## Automatização do processo de obtenção e transmissão de dados

- Objetivo: O aluno deverá se familiarizar com alguns comandos em linguagem bash e protocolos de comunicação para viabilizar a obtenção de dados, processamento, geração e divulgação dos produtos de forma automatizada.
- Missão: Instalamos um transmissor em uma baleia que emite sinais com as seguintes informações: posição, tempo da primeira medição, profundidade e temperatura da água. A sua missão é manter um arquivo com todas as informações transmitidas, fazer um controle de qualidade para remover dados espúrios ou repetidos e gerar um gráfico com a posição da baleia, juntamente com os registros de temperatura e profundidade. Os gráficos deverão conter dados da série completa da trajetória da baleia, não somente do último arquivo. A figura deverá mostrar o tempo da primeira e última coleta de dados, bem como a data que o gráfico foi gerado.

Primeiramente, algumas explicações sobre os dados:

- Os arquivos com os dados transmitidos pelo sensor estão disponíveis no site: <http://www3.io.usp.br:32080/los/IOF0265/baleia/>
- A cada 5 minutos, um novo arquivo é transmitido e disponibilizado no site. Somente os 10 arquivos mais recentes estão disponíveis. Ou seja, a cada 5 min. o arquivo mais antigo é removido permanentemente do site.
- O nome do arquivo é composto pela data do primeiro registro e escrito no seguinte formato: data\_file\_YYYYMMDD\_HHMMSS.txt, onde YYYY é o ano, MM o mês, e assim por diante.
- A primeira linha do arquivo mostra um cabeçalho. O arquivo contém a longitude, latitude, profundidade (m) e temperatura (◦C).

<span id="page-0-0"></span>Guia do que precisa ser feito:

- 1. Traga os arquivos via browser ou wget para analisar o conteúdo dos mesmos. Na primeira vez o download pode ser feito manualmente, mas se preferir já pode começar a implementar um script em bash (baleia\_script.sh) para trazer todos os arquivos do site usando wget, por exemplo. Lembre–se que a primeira linha de um bash script começa com #!/bin/bash;
- 2. Para cada um dos arquivos, remover a linha do cabeçalho. Para fazer isso, fornecemos as seguintes linhas de bash script:

```
for file in '(ls -1 data_file*)';do
name='echo $file|sed s/data_file/track/g'
tail -n +2 $file > $name
done
```
- 3. Mantenha um diretório com todos os dados originais e um outro com os arquivos modificados. Estes últimos serão os que vão ser processados. Lembre que a cada 5 minutos um novo arquivo é adicionado ao site. Você deverá manter um banco de dados com todos os arquivos transmitidos. Modifique o script acima e mova os arquivos para os seus respectivos diretórios.
- 4. Escreva um programa para ler, processar e plotar os gráficos. A figura abaixo é um modelo de como gostaríamos que os gráficos ficassem porém estamos revelando somente o da posição.
- 5. Aqui está uma mãozinha para vocês reconstruirem o vetor tempo: onesec=datenum(0,0,0,0,0,1)-datenum(0,0,0,0,0,0); t0=datenum(yy0,mm0,dd0,ho0,mi0,se0); tvec=[0:length(lo)-1]'\*onesec; t=t0+tvec;

Lembre–se que o tempo inicial está escrito no nome do arquivo. As variáveis que terminam com zero, darão o tempo inicial. Como cada linha do arquivo é gerado em 1 segundo, esses comandos ajudarão a reconstruir o vetor tempo corretamente.

6. Os dados precisam passar por um controle de qualidade. Observe os "flags" de dado ruim na profundidade e na temperatura. Adicionalmente, notem que há uma repetição de dados no tempo: o último dado de um arquivo é repetido como sendo o primeiro no próximo arquivo. Inclua na rotina um condição para remover o dado repetido.

- 7. Após terminar a rotina de processamento com a geração do gráfico, faça as rotinas para executar os programas automaticamente. Siga o seguinte roteiro:
	- (a) Crie um programa em bash script (e.g. bash\_mat.sh) com o seguinte conteúdo:

```
#!/bin/bash
nohup /caminhodomatlab/matlab -nosplash -display null < $1
```
- (b) Não se esqueça de tornar esse script executável: chmod +x bash\_mat.sh.
- (c) Agora pegue aquele bash script que você criou no item [1.](#page-0-0) Inclua os comandos para executar o seu programa através de um bash script: bash\_mat.sh plot\_programa.m
- (d) Execute o seu bash script na linha de comando para verificar se funciona.
- (e) Finalmente, coloque o programa para ser executado no seu computador usando o comando crontab -e (-e é opção para editar e provavelmente o editor conhecido como vi, o melhor editor que existe, será iniciado). Inclua as seguintes linhas no crontab:

# m h dom mon dow command \*/5 \* \* \* \* baleia\_script.sh Digite man crontab para saber mais a respeito.

- (f) Salve e saia do crontab e voila! Se tudo der certo, você terá uma figura atualizada a cada 5 minutos.
- 8. Se não der certo na primeira tentativa, não se desespere. Fazer um bash script requer disciplina. Todos os programas e rotinas que são chamados devem estar declarados com o caminho completo, senão não funciona.

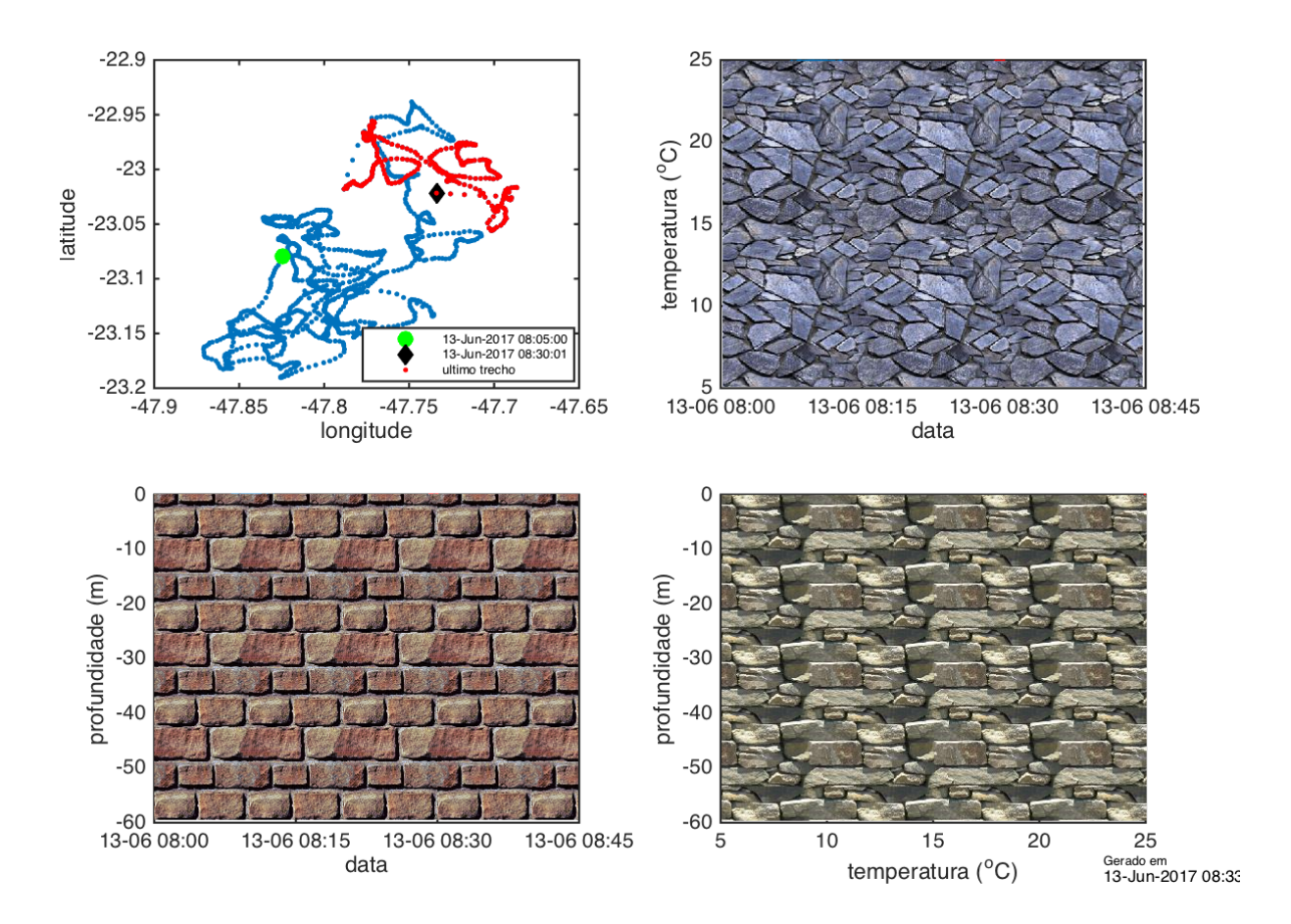